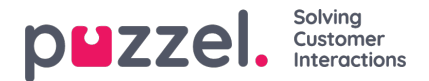

# **Fliken Settings**

På fliken Settings kan du ändra information och inställningar för ditt konto och din applikation.

### **General**

Här kan du bestämma om dina kategorier ska döljas som standard, i stället för att förbli expanderade. Om du har många kategorier eller ämnen, kommer detta förmodligen göra din registrering enklare och snabbare.

### **Edit User**

Här kan du redigera relevant information om ditt användarkonto i Puzzel. Du kan ändra ditt namn, din e-postadress och ditt mobilnummer (om du får åtkomst) och du kan ändra lösenord och språkinställningar.

# **Kortkommandon**

Puzzels agentapplikation är baserad på flikar och widgets. Därför har vi delat upp våra kortkommandon på ett liknande sätt:

- Applikationsgenvägar
- Widgetgenvägar

Applikationsgenvägar är allmänna genvägar som används oberoende av vilka flikar och widgetar som används. Widgetgenvägar används särskilt på widgetar på flikar och är endast relevanta när widgeten används.

# **Nedan följer en tabell över programgenvägar**

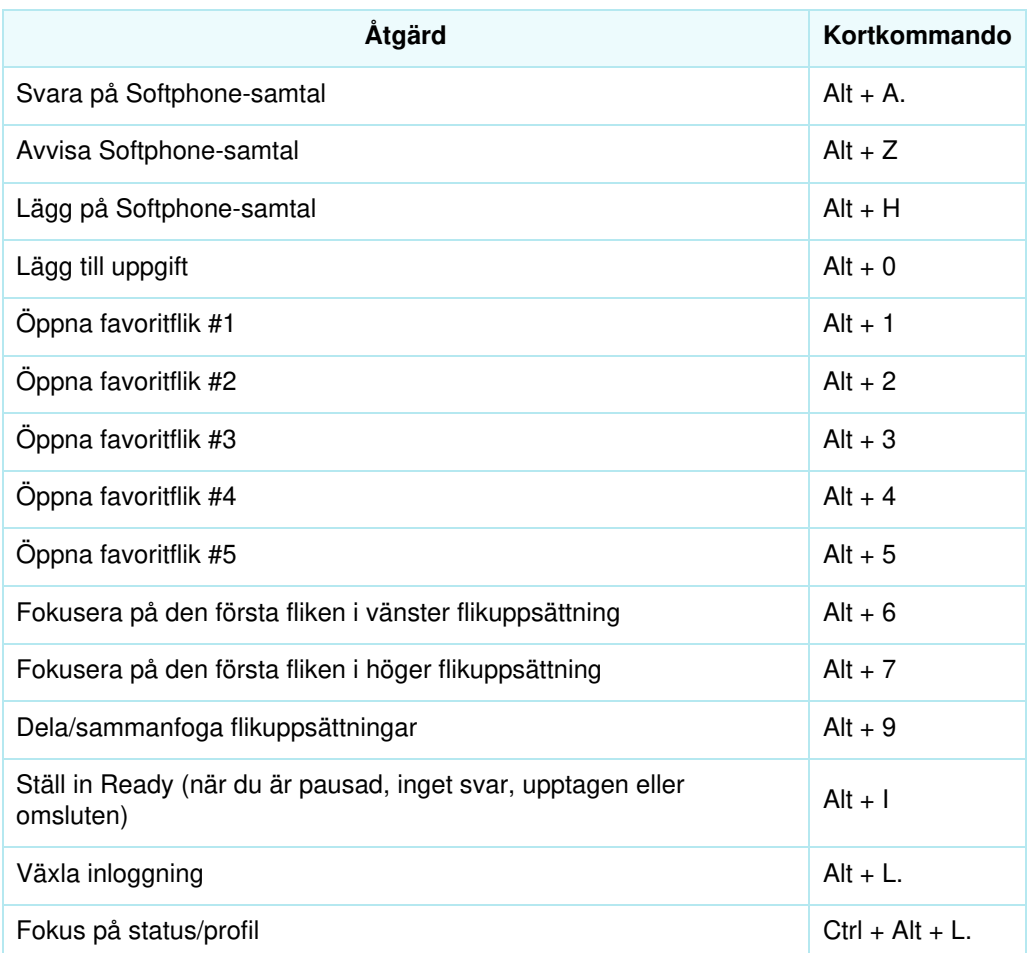

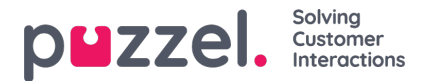

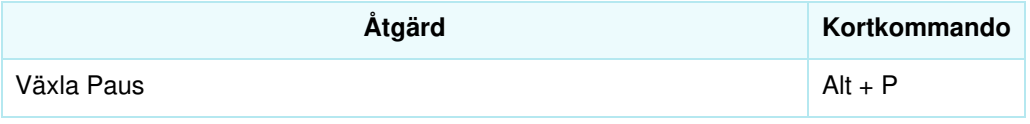

Nedan finns en lista över widgetgenvägar

### **Telefonwidget:**

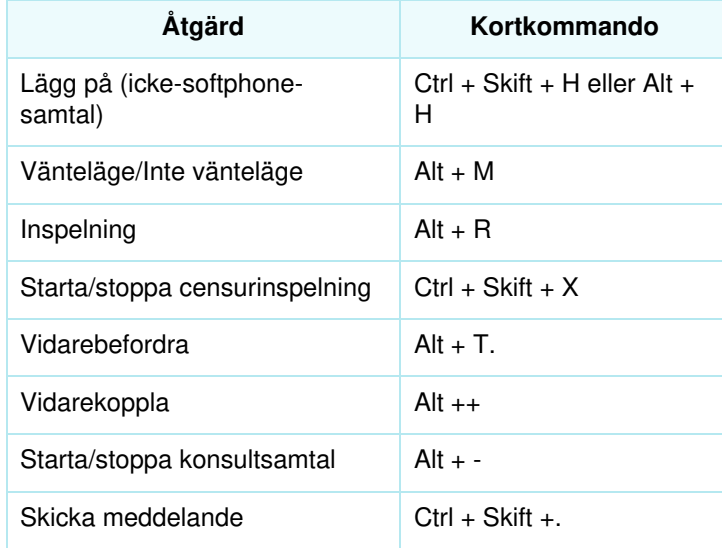

#### **Widget för samtal:**

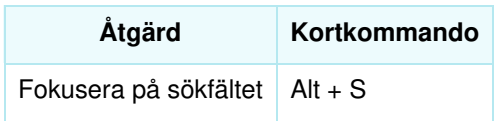

## **Softphone**

Här kan du aktivera/avaktivera softphone och ställa in softphone-parametrar.

#### **Ringer**

I Ringer kan du ange var du vill att softphone-samtal ska ringa. Vanligtvis väljer agenter deras standard-headset för detta. Du kan också ange var du vill att softphone-samtal ska ringa utöver standard-inställningen. Vanligtvis väljer agenter sina PC-högtalare för detta, så att de kan höra samtal även när de inte bär headset.

#### **Auto-answer**

Med autosvarsfunktionen Auto-answer kan du aktivera att inkommande samtal besvaras automatiskt. När autosvar är aktiverat hörs ett kort ljud när du tar emot ett samtal, för att förbereda dig för konversationen som ska äga rum.

#### **Sound quality test**

Om du är osäker på hur du låter under en telefonkonversation kan du utföra ett testsamtal. När du startar ett testsamtal uppmanas du att spela in en kort monolog som du kan lyssna på direkt efteråt. Följ bara instruktionerna och kontrollera hur du låter. Den här funktionen kräver att du har loggat ut ur köer.

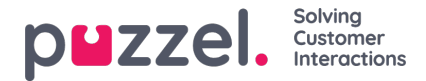

## **Skriftliga förfrågningar (chattar, e-post och sociala förfrågningar)**

Här kan du välja om en tryckning på "Enter/Return" på tangentbordet ska resultera i att meddelandet skickas eller att markören navigeras till nästa rad. Om det här alternativet är markerat kan du fortfarande navigera till nästa rad genom att trycka på Shift + Enter när du skriver ett meddelande. Detta är relevant för chatt- och sociala förfrågningar.

#### **Aviseringar**

Här kan du se och redigera inställningar för att spela upp ljud och visa aviseringar (toaster) för inkommande förfrågningar. Observera att det finns tidsbegränsningar för aviseringar i webbläsaren som åsidosätter toaster-displaytiden i dessa inställningar.